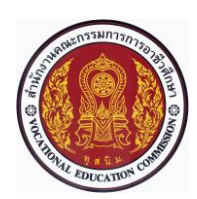

# **แผนการจัดการเรียนรู้แบบบูรณาการที่5 หน่วยที่<sup>5</sup>**

**รหัสวิชา 30101-2004งานเขียนแบบชิ้นส่วนเครื่องกลด้วยคอมพิวเตอร์(2-3-3**) **สอนครั้งที่5 (13-15) ชื่อหน่วย/เรื่อง การควบคุมผลการแสดงภาพ จำนวน 5 ช.ม.**

34

### **สาระสำคัญ**

การเขียนแบบด้วยโปรแกรม SolidWorks 2007 ผู้เขียนแบบจำเป็นที่จะต้องมีการย่อ/ขยาย หรือ การ ปรับเปลี่ยนมุมมองของชิ้นงานอยู่เสมอ เพราะจอภาพของคอมพิวเตอร์มีขนาดจำกัด ไม่เพียงพอที่จะแสดง รายละเอียดของชิ้นงานบริเวณตำแหน่งที่ต้องการได้อย่างชัดเจน และในขณะที่เขียนแบบอยู่นั้นถ้ามีความจำเป็น ต้องพิจารณารายละเอียดของชิ้นงานรอบด้านก็สามารถใช้คำสั่งการย่อ/ขยาย (Zoom) หรือใช้คำสั่งหมุน (Rotate) คำสั่งเลื่อนภาพ (Pan) และคำสั่งปรับมุมมองของชิ้นงาน 2 มิติ(Standard Views) เช่น ภาพด้านหน้า ภาพ ด้านบน ภาพด้านซ้าย ภาพด้านขวา ภาพด้านล่าง และภาพด้านหลัง เป็นต้น การเรียนรู้เกี่ยวกับวิธีการใช้งานของคำสั่งต่างๆ ดังกล่าวนี้อย่างถูกต้องจะทำให้การเขียนแบบมีความถูกต้อง แม่นยำและมีประสิทธิภาพ

## **จุดประสงค์การเรียนรู้**

1. อธิบายวิธีการใช้คำสั่งปรับมุมมองภาพแบบเข้าใกล้หรือออกห่าง (Zoom) การเลื่อนภาพ (Pan) และ การหมุนภาพ (Rotate) ได้

2. อธิบายวิธีการใช้ชุดคำสั่งปรับมุมมองมาตรฐาน (Standard View) ในการปรับมุมมองภาพด้านหน้า (Top) ด้านหลัง (Back) ด้านซ้าย (Left) ด้านขวา (Right) ด้านบน (Top) ด้านล่าง (Bottom) ภาพไอโซเมตริก (Isometric) ภาพไทรเมตริก (Trimetric) และภาพไดเมตริก (Dimetric) ได้

3. อธิบายวิธีการควบคุมผลการแสดงภาพโครงเส้นลวด (Wireframe) ภาพมีเส้นประ (Hidden lines Visible) ภาพไม่มีเส้นประ (Hidden Lines Removed) ภาพพื้นผิวและเส้นขอบ (Shaded With Edges) ภาพพื้นผิว ไม่มีเส้นขอบ (Shaded) ภาพพื้นผิวและเงา (Shadows In Shaded Mode) และภาพตัด (Section View) ได้

4. มีการพัฒนาคุณธรรม จริยธรรม ค่านิยม และคุณลักษณะอันพึงประสงค์ของผู้สำเร็จการศึกษาสำนักงาน คณะกรรมการการอาชีวศึกษา ที่ครูสามารถสังเกตได้ขณะทำการสอนในเรื่อง

- 4.1 ความมีมนุษยสัมพันธ์
- 4.2 ความมีวินัย
- 4.3 ความรับผิดชอบ
- 4.4 ความซื่อสัตย์สุจริต
- 4.5 ความเชื่อมั่นในตนเอง
- 4.6 การประหยัด
- 4.7 ความสนใจใฝ่รู้
- 4.8 การละเว้นสิ่งเสพติดและการพนัน
- 4.9 ความรักสามัคคี
- 4.10 ความกตัญญูกตเวที

#### **สมรรถนะรายวิชา**

1. แสดงความรู้เกี่ยวกับหลักการเขียนแบบโดยใช้โปรแกรม คอมพิวเตอร์

#### **เนื้อหาสาระ**

- 1. ชุดคำสั่งในการควบคุมผลการแสดงภาพ 2 การมองภาพแบบเข้าใกล้หรือออกห่าง (Zoom)
- 2. การเลื่อนภาพ (Pan) 4 การหมุนภาพ (Rotate View)
- 3. การปรับมุมมองมาตรฐาน (Standard View)
- 4. การปรับพื้นผิวหรือระนาบให้ตั้งฉากกับสายตา
- 5. การควบคุมการแสดงภาพในลักษณะอื่นๆ (Normal to)

## **กิจกรรมการเรียนรู้**

## **ขั้นนำเข้าสู่บทเรียน**

1. ครูใช้เทคนิคการสอนแบบซิปปาโมเดล (CIPPA MODEL) โดยการทบทวนความรู้เดิมจากสัปดาห์ที่ผ่าน มา โดยดึงความรู้เดิมของผู้เรียนในเรื่องที่จะเรียน เพื่อช่วยให้ผู้เรียนมีความพร้อมในการเชื่อมโยงความรู้ใหม่กับความรู้ เดิมของตน ผู้สอนใช้การสนทนาซักถามให้ผู้เรียนเล่าประสบการณ์เดิม

- 2. ครูกล่าวว่า
- 3. ผู้เรียนยกตัวอย่าง

## **ขั้นสอน**

4. ครูสอนโดยใช้รูปแบบการเรียนแบบอธิบาย สาธิต และฝึกปฏิบัติ เพื่อเน้นการเรียนของแต่ละบุคคล ให้มี ความรู้ ความเข้าใจและนำทักษะการเรียนรู้ไปใช้ให้เกิดประโยชน์ในเรื่องชุดคำสั่งในการควบคุมผลการแสดงภาพ โดย ชุดคำสั่งในการควบคุมการแสดงผลของภาพนี้จะช่วยให้การออกแบบทำงานได้สะดวกรวดเร็วทุกขั้นตอน ตั้งแต่การ เขียนเส้นร่าง 2 มิติ(2D Sketch) การสร้างชิ้นงาน 3 มิติ(3D Part) การประกอบ (Assembly) และการสร้างแบบงาน (Drawing) โดยผู้ออกแบบสามารถเรียกใช้คำสั่งต่างๆ เช่น การย่อ/ขยายการหมุน การเลื่อน การเปลี่ยนมุมมองภาพ 3 มิติ(View) ได้จากแถบเครื่องมือควบคุมการแสดงภาพ (View) โดยมีขั้นตอนการเรียกแถบคำสั่งมาติดตั้งบนจอภาพ คือ

- $\blacksquare$ คลิก View
- คลิก Toolbars
- คลิก View

5. ครูสอนโดยใช้รูปแบบการเรียนแบบอธิบาย สาธิต และฝึกปฏิบัติ เพื่อเน้นการเรียนของแต่ละบุคคล ให้มี ความรู้ ความเข้าใจและนำทักษะการเรียนรู้ไปใช้ให้เกิดประโยชน์ในเรื่องการมองภาพแบบเข้าใกล้หรือออกห่าง (Zoom) โดย Zoom เป็นคำสั่งที่ใช้สำหรับการปรับมุมมองภาพ โดยที่ภาพจะไม่มีการเปลี่ยนขนาดตามที่มองเห็นซึ่ง สามารถทำได้หลายลักษณะดังนี้

5.1 Zoom to Fit ใช้คำสั่งนี้เมื่อต้องการปรับภาพให้พอดีกับพื้นที่ทำงานหรือจอภาพ (Graphic Area) โดยจะใช้งานเมื่อผู้ออกแบบเห็นว่าชิ้นงานที่กำลังออกแบบอยู่ในขณะนั้น มีส่วนที่ล้นออกนอกพื้นที่ทำงาน ดังนั้นจึง ต้องการปรับให้เข้าสู่พื้นที่ทำงาน การใช้คำสั่ง Zoom to Fit มีขั้นตอนดังนี้

คลิก Zoom to fit ในแถบเครื่องมือควบคุมการแสดงภาพ

ภาพถูกปรับให้พอดีกับจอภาพโดยอัตโนมัติ

5.2 Zoom to Area ใช้คำสั่งนี้เมื่อต้องการขยายมุมมองพื้นที่ใดพื้นที่หนึ่งบนจอภาพ เพื่อให้สามารถ มองเห็นรายละเอียดได้ชัดเจนมากยิ่งขึ้น

5.3 คำสั่ง Zoom In/out ใช้คำสั่งนี้เมื่อต้องการมองภาพระยะไกลหรือเข้าใกล้ซึ่งมีวิธีการใช้งาน 2 วิธี

คือ

การมองภาพระยะไกลหรือเข้าใกล้โดยการกดเมาส์ปุ่มซ้าย

การมองภาพระยะไกลหรือเข้าใกล้โดยการกดเมาส์ปุ่มกลาง

5.4 คำสั่ง Zoom Previous ใช้คำสั่งนี้เมื่อต้องการย้อนกลับไปยังจอภาพที่แล้ว ซึ่งผ่านการใช้คำสั่ง Zoomในลักษณะต่างๆ มาแล้วหนึ่งครั้ง นอกจากนี้ผู้ออกแบบสามารถย้อนจอภาพกลับไปยังจุดเริ่มต้นก่อนที่จะมีการ ใช้คำสั่ง Zoom ได้โดยคลิกคำสั่ง Zoom Previous

6. ครูสอนโดยใช้รูปแบบการเรียนแบบอธิบาย สาธิต และฝึกปฏิบัติ เพื่อเน้นการเรียนของแต่ละบุคคล ให้มี ความรู้ ความเข้าใจและนำทักษะการเรียนรู้ไปใช้ให้เกิดประโยชน์ในเรื่องการเลื่อนภาพ (Pan) โดย Pan เป็นคำสั่งที่ใช้ สำหรับเลื่อนภาพไป/มายังตำแหน่งต่างๆ ของจอภาพโดยมีขั้นตอนดังนี้

- คลิก Pan จากแถบเครื่องมือควบคุมการแสดงภาพ
- ใช้เมาส์จับที่ภาพ
- ลากไปยังตำแหน่งใดๆ ในหน้าจอได้

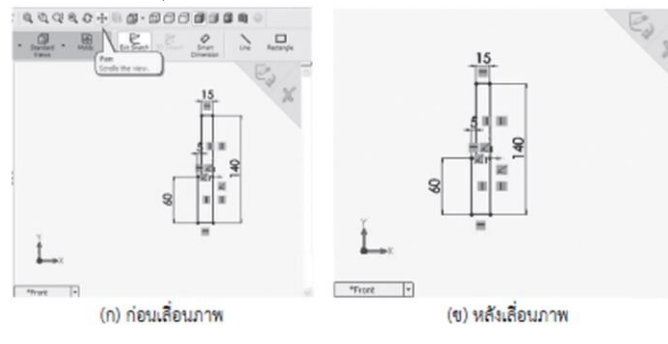

7. ครูสอนโดยใช้รูปแบบการเรียนแบบอธิบาย สาธิต และฝึกปฏิบัติ เพื่อเน้นการเรียนของแต่ละบุคคล ให้มี ความรู้ ความเข้าใจและนำทักษะการเรียนรู้ไปใช้ให้เกิดประโยชน์ในเรื่องการหมุนภาพ (Rotate View) โดย Rotate View เป็นคำสั่งที่ใช้สำหรับการหมุนพลิกภาพ 3 มิติในลักษณะต่างๆ ซึ่งมีขั้นตอนดังนี้

- คลิก Rotate View จากแถบเครื่องมือควบคุมการแสดงภาพ
- ใช้เมาส์คลิกเพื่อจับชิ้นงานแล้วหมุนหรือพลิกภาพ

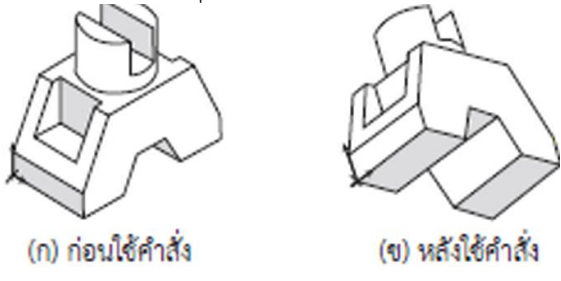

8. ครูสอนโดยใช้รูปแบบการเรียนแบบอธิบาย สาธิต และฝึกปฏิบัติ เพื่อเน้นการเรียนของแต่ละบุคคล ให้มี ความรู้ ความเข้าใจและนำทักษะการเรียนรู้ไปใช้ให้เกิดประโยชน์ในเรื่องการปรับมุมมองมาตรฐาน (Standard View) **โดย**ชุดคำสั่งปรับมุมมองมาตรฐาน (Standard View) ใช้สำหรับการควบคุมผลการแสดงภาพของชิ้นงาน

3 มิติประกอบด้วย ภาพไอโซเมตริก (Isometric) ภาพไทรเมตริก (Trimetric) และภาพไดเมตริก (Dimetric) และภาพ 2 มิติประกอบด้วย ภาพด้านหน้า (Front) ภาพด้านหลัง (Back) ภาพด้านซ้าย (Left) ภาพ ด้านขวา (Right) ภาพด้านบน (Top) และภาพด้านล่าง (Bottom) โดยมีวิธีการใช้งาน 2 วิธีดังนี้

8.1 คลิกที่ลูกศรด้านขวาปรับมุมมองมาตรฐาน ซึ่งจะมีแถบเครื่องมือย่อยๆ ของคำสั่ง แสดงขั้นตอนการ เรียกมุมมองภาพไอโซเมตริก (Isometric)

8.2 เรียกแถบเครื่องมือปรับมุมมองมาตรฐานมาติดตั้งไว้ที่หน้าจอ

9. ครูสอนโดยใช้รูปแบบการเรียนแบบอธิบาย สาธิต และฝึกปฏิบัติ เพื่อเน้นการเรียนของแต่ละบุคคล ให้มี ความรู้ ความเข้าใจและนำทักษะการเรียนรู้ไปใช้ให้เกิดประโยชน์ในเรื่องการปรับพื้นผิวหรือระนาบให้ตั้งฉากกับสายตา เป็นคำสั่งที่ใช้สำหรับการเลือกพื้นผิว (Face) หรือระนาบ (Plane) ที่ต้องการให้หมุนพลิกมาตั้งฉากกับสายตาในขณะ ทำงานออกแบบ

10. ครูและผู้เรียนใช้เทคนิคการสอนแบบ Discussion Method การจัดการเรียนรู้แบบอภิปรายการควบคุม การแสดงภาพในลักษณะอื่นๆ (Normal to)

11. ครูเน้นให้ผู้เรียนน้อมนำ**หลักเศรษฐกิจพอเพียง** ไปประยุกต์ใช้ในการฝึกปฏิบัติในเรื่องของความ รับผิดชอบ ความอดทน ความเพียรพยายาม ความมีสติ ความมีปัญญาในการนำไปใช้ในชีวิตประจำวันเพื่อให้เกิด ประโยชน์สูงสุด นอกจากนี้ยังสามารถนำความรู้ที่ได้รับกลับไปประกอบอาชีพได้อย่างพอเพียงอีกด้วย

## **ขั้นสรุปและการประยุกต์**

12. สรุปเนื้อหาในขณะเขียนแบบด้วยโปรแกรม SolidWorks 2007 ผู้เขียนแบบจำเป็นต้องใช้จินตนาการใน การมองภาพทั้ง 6 ด้านของชิ้นงานที่กำลังเขียนแบบอยู่ในขณะนั้น เพื่อให้สามารถทำการเขียนแบบและแก้ไขส่วนใดๆ ของชิ้นงานที่ต้องการ ซึ่งการแสดงมุมมองของภาพในลักษณะต่างๆ ที่กล่าวมานี้ จะไม่ก่อให้เกิดปัญหาเกี่ยวกับการถูก บดบังขอบของชิ้นงานในส่วนที่มองไม่เห็น หรือมองภาพไม่ชัดเจน เนื่องจากขนาดวัตถุเล็กเกินไปหรืออยู่ไกลเกินไป ดังนั้นผู้เขียนแบบจำเป็นต้องศึกษาวิธีการใช้งานของคำสั่งเหล่านี้และนำมาประยุกต์ในขณะปฏิบัติงานจึงจะทำให้การ เขียนแบบเป็นไปอย่างสะดวก รวดเร็วและถูกต้อง

- 13. สรุปโดยการสาธิตการควบคุมผลการแสดงภาพในลักษณะต่างๆ
- 14. ทำแบบประเมินการเรียนรู้
- 15. ประเมินผลผู้เรียนเพื่อหาประสบการณ์พื้นฐานการเรียนรู้

## **สื่อและแหล่งการเรียนรู้**

- 1. หนังสือเรียน วิชางานเขียนแบบชิ้นส่วนเครื่องกลด้วยคอมพิวเตอร์ของสำนักพิมพ์เอมพันธ์
- 2. รูปภาพ
- 3. กิจกรรมการเรียนการสอน
- 4. สื่ออิเล็กทรอนิกส์ , Power Point
- 5. แบบประเมินผลการเรียนรู้
- 6. เครื่องมือและอุปกรณ์

#### **หลักฐาน**

- 1. บันทึกการสอน
- 2. ใบเช็ครายชื่อ
- 3. แผนจัดการเรียนรู้
- 4. การตรวจประเมินผลงาน

#### **การวัดผลและการประเมินผล**

#### **วิธีวัดผล**

- 1. สังเกตพฤติกรรมรายบุคคล
- 2. ประเมินพฤติกรรมการเข้าร่วมกิจกรรมกลุ่ม
- 3 ตรวจกิจกรรมส่งเสริมการเรียนรู้
- 4. ตรวจกิจกรรมใบงาน
- 5. ตรวจแบบประเมินผลการเรียนรู้
- 6. การสังเกตและประเมินพฤติกรรมด้านคุณธรรม จริยธรรม ค่านิยม และคุณลักษณะอันพึงประสงค์

#### **เครื่องมือวัดผล**

- 1. แบบสังเกตพฤติกรรมรายบุคคล
- 2. แบบประเมินพฤติกรรมการเข้าร่วมกิจกรรมกลุ่ม
- 3. แบบประเมินกิจกรรมส่งเสริมการเรียนรู้
- 4. แบบประเมินกิจกรรมใบงาน
- 5. แบบประเมินผลการเรียนรู้
- 6. แบบประเมินคุณธรรม จริยธรรม ค่านิยม และคุณลักษณะอันพึงประสงค์ โดยครูและผู้เรียนร่วมกัน ประเมิน

#### **เกณฑ์การประเมินผล**

- 1. เกณฑ์ผ่านการสังเกตพฤติกรรมรายบุคคล ต้องไม่มีช่องปรับปรุง
- 2. เกณฑ์ผ่านการประเมินพฤติกรรมการเข้าร่วมกิจกรรมกลุ่ม คือ ปานกลาง (50 % ขึ้นไป)
- 3. เกณฑ์ผ่านการสังเกตพฤติกรรมการเข้าร่วมกิจกรรมกลุ่ม คือ ปานกลาง (50% ขึ้นไป)
- 4. ตอบคำถามในกิจกรรมส่งเสริมการเรียนรู้จึงจะถือว่าผ่าน เกณฑ์การประเมิน มีเกณฑ์ 4 ระดับ คือ 4= ดีมาก, 3 = ดี, 2 = พอใช้, 1= ควรปรับปรุง
- 5. กิจกรรมใบงาน เกณฑ์ผ่าน คือ 50%
- 6. แบบประเมินผลการเรียนรู้มีเกณฑ์ผ่าน 50%

7 แบบประเมินคุณธรรม จริยธรรม ค่านิยม และคุณลักษณะอันพึงประสงค์ คะแนนขึ้นอยู่กับการ ประเมินตามสภาพจริง

# กิจกรรมเสนอแนะ

## บันทึกหลังการสอน

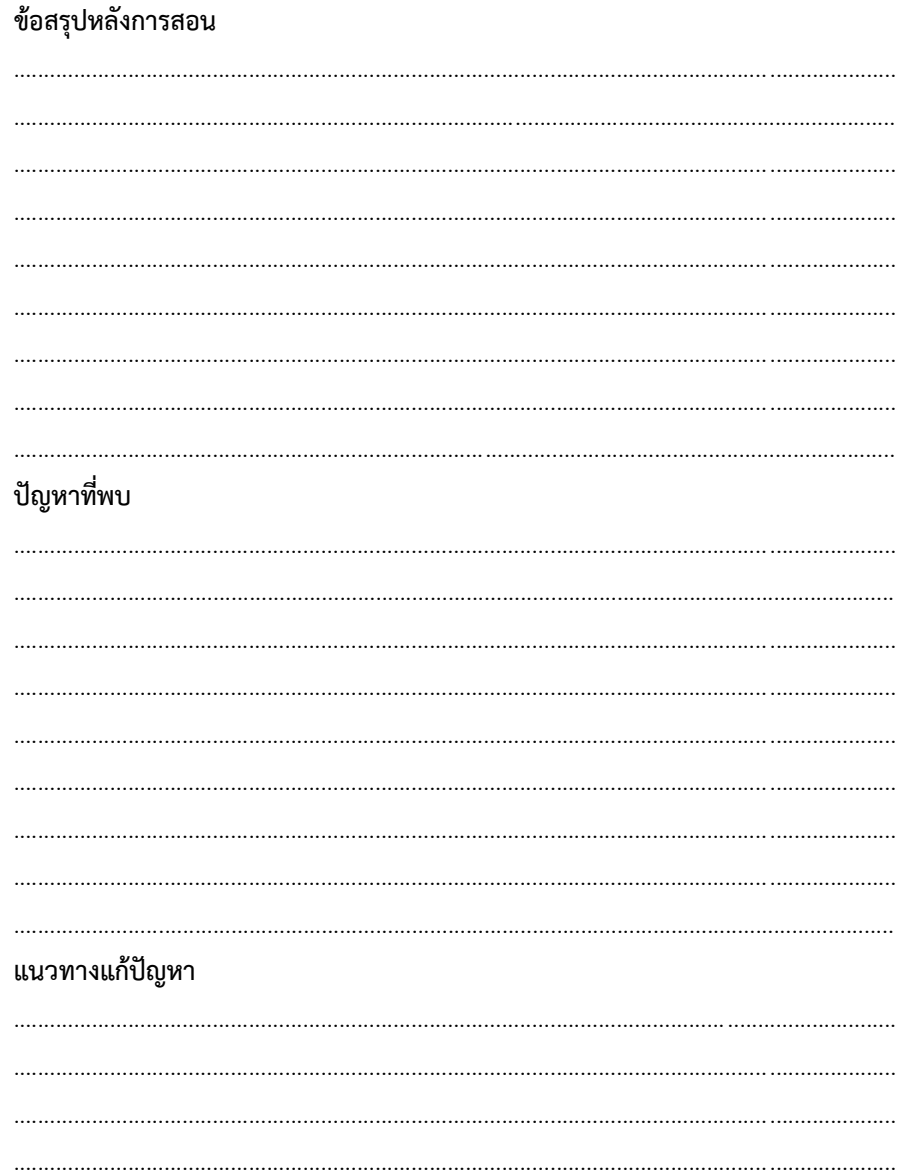

39